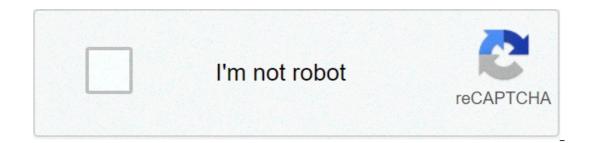

Continue

## Moto song download mp3 pagalworld

Mp3juice is a free online MP3 downloader and player for Android devices. Created and published by Ingrow Inc, the popular site has been ported as a mobile app, allowing anyone to listen to and download music for absolutely free. Unlike numerous music apps, Mp3juice gets rid of all the gritty details for you. It leaves its design and interface simple and easy to navigate while still managing to look sleek in its appearance. Additionally, you can select a unique theme to suit your style. The app presents multiple options for you to pick from. You can listen to the music in your own library directly from the menu and search for new ones by tapping on the search bar. Simply type in the name of the song or artist you're interested in, and let the server do the rest for you. The app also gives you the option to listen to the song before you're able to download or listen to any of the available music. Mp3juice, however, is entirely free for all users. There are no log-in pages and no purchases at all. The service is 100% free to use, no matter how much you use it.Mp3juice is an excellent app for music. Numerous for music enthusiasts. It's straightforward to use with many fantastic options. However, it isn't without its faults. If you have an older version of Android, the app tends to randomly crash or throw you out while you're searching for music. Numerous pop-up ads can be annoying to some users. Every time you click on something, it seems to be accompanied by an intrusive ad. Should you download it?Yes. If you don't mind all the pop-up ads, this app is definitely for you. It offers high-quality options and doesn't disappoint when you're searching for some new music. You can also check out SoundCloud.HighsEasy to useQuality download optionsFree to useLowsToo many pop-up adsApp randomly crashes, depending on your Android version By Laila Alvarez Sharing music you've written or podcasts you've recorded with millions of people all over the world is simply a matter of a few clicks of your computer mouse. There are so many free websites offering to host your images, videos and, of course, music that sharing content has never been easier. Simply by finding the hosting site that works best for you and uploading your MP3, your file will be a link on the Web in no time. Locate the MP3 song file on your computer. You may have a folder titled "My Music" in your "My Documents" folder, for example, that contains your MP3s. Find the MP3 file and remember the name of that file for easy uploading later on. Visit one of the many MP3 hosting sites. Some, such Kiwi6, host only mp3s. Others, though, can host MP4s, WAV or other types of music files. Look through the sites to find the one that you trust the most. Kiwi6 and Filexoom are easy to understand and work well. Once you've found the MP3 file on your computer to upload to the MP3 hosting website. Click "Upload" and wait for the file to upload onto the computer. You should see a progress bar to watch the upload in progress on most hosting sites. Get the link provided by the hosting site that will go directly to the song download the song download the song download the song. This link should be provided immediately upon upload completion on the hosting site. You are now free to post that link in message boards or on a personal website to share with others. Remember to follow any copyright guidelines the song may have attached to it. By Contributor Updated July 21, 2017 MP3 Rocket is one of several music/video downloading services that takes advantage of the Gnutella Network, which allows users to share their files with others via the Internet. Similar to Limewire, the program is very easy to use and gives you unlimited free access to millions of music and video files. Download and install the software from the MP3 Rocket website, but you can pay up to \$34 for a "pro" version if you want more than the basic ability to download and share files. Choose the type of file you'd like to download by clicking on one of the icons in the left panel or select "All Types." Enter the file name of the toolbar across the top, which will give you access to the more popular music files. Select the genre of music you want from the list in the left panel and names of artists and songs will appear in the right panel. Double click on the artist and song you want and the software will begin searching the network for all files containing that information. They are then displayed as a list in the right panel. Click on the version you want to download and the program will download it to your computer. Your download time may be affected by the connection of the computer hosting the file. If you have the following connections it may take a while to download: Dialup (56k) 8 m 38 s, ISDN (128k) 3 m 46 s, DSL (512k) 56 s, Cable (1024k) 28 s, T1 (1484k) 19 s. Do not click on "Continue" on the MP3 Rocket home page if you want the free version of the software. Clicking on "Continue" brings you to a page to sign up for the Pro version, which can cost you up to \$35. To get the free version, click on the network. Since it's a file-sharing service, there may be many of these listed. Downloading them without paying for them is illegal. Check the MP3 Rocket website for tips on how to recognize these files. I plunk a recently purchased CD into my computer's CD tray. After I rip the songs into MP3 files, I put the CD in the closet, where it will likely spend the rest of its days. Sometime last year I realized that I was buying CDs mostly so that I could rip them into MP3s to play on my computer and my iPod. I connect my laptop or iPod to my stereo at home; I listen to MP3s in the office; I even use an FM transmitter attached to my iPod to broadcast the tracks through my car stereo. With the explosion of digital music download stores like iTunes Music, I wondered: Have CDs become useless intermediaries between me and my music? I decided to try a completely digital life to see if I missed the shiny plastic discs. Digital Download Sites There's no shortage of places to buy digital music these days: It seems like a new one sprouts up everyday. Even Wal-Mart–a bastion of shopping–has joined the digital download fray. I tried out the top names to see if they could meet my needs. iTunes Music Store: Apple's digital music store provided the mold for the recent entries into the market. iTunes Music Store looks great and is a snap to use. Recent updates have added videos and community features like iMix, a way to publish your favorite playlists. Read more about iTunes Music Store in PC Magazine's review.MSN Music: Microsoft was a late entry into the digital music game, launching its site in the fall of 2004. From the start, the Redmond giant fixed its gaze on Apple. MSN Music is the only site to compete with iTunes Music than iTunes Music Store, but in other areas it falls short – especially when it comes to creating a fun vibe like Apple has. You can find more details in PC Magazine's review of MSN Music.Real Music Store: Real offers a good alternative to the big guys. It has a clean interface that's easy to browse. It even shows you an entire artist's discography, even if you can't buy the album through the service. Its greatest advantage comes in sound quality – with tracks ripped at 192 kbps AAC format, its songs sound much better than Apple's or Microsoft's. Read PC Magazine's take on Real Music Store.Napster takes a different approach to digital music: You pay a monthly fee for unlimited streams and downloads that you can play as long as you keep your \$9.99 subscription paid. In the past you could only play those tracks on your PC, or pay 99 cents to buy them and you could instantly build up a thousand song catalog (or more – why stop there?) for a \$14.95 monthly subscription. The possibilities are enticing. Read more about Napster in PC Magazine's review. Fight for Your RightsWith all those stores I had little problem finding the music I wanted to buy. But what I could do with the files I bought was much more limited. When you own a CD, you can make copies of it for your own use; rip it to digital format at any sound quality and burn it to a CD-R as many times as you want. With digital files, digital rights added to the file by the copyright owner determine what you can blay the file on five computers at the same time and burn a single playlist seven times. While I've yet to run into the burn limit, just knowing that I can't make as many copies as I want is annoying. And you can only listen to the files on Apple's iPod line of portable players. Most digital rights work in similar ways – restricting what portable you can download a file to, how many times you can burn a track and how many computers you can share it with. Microsoft recently released its Janus digital rights technology, which gives copyright holders some additional options to offer you. Among other things, the technology allows you to transfer songs to a portable player. The Ears Have Itlf you don't have a problem with digital rights, you have only one more hurdle to clear to leading a CD-free lifestyle: sound quality. The digital files offered by the big download stores, including AAC from MSN Music, use lossy compression. An uncompressed song from a CD would require about 10 MB of space per minute, making files unwieldy to download over the Internet. By using lossy compression, the files are shrunk to more manageable sizes by tossing out frequencies that most people have a harder time hearing. Learn more about lossy compression in ExtremeTech's Digital Audio Primer. Because the files you buy use lossy compression, they will never sound as good to discerning ears as the source CD does. But you might not care. And some stores like Real Music Store are offering higher bit-rate tracks to make it easier to eschew CDs. Smaller sites like FLAC sound very close to the original CD – but the files sizes are large. And you won't yet find tracks find major-label artists in lossless formats. That's the tradeoff.Not Ready YetWhile I enjoy the portability of CD audio, especially when listening to jazz and classical through a top-notch stereo. Of the current contenders, iTunes Music Store has the edge because of selection and its compatibility with iPod portable players. But Real Music Store is worth a look – especially because of the better sound quality it offers. Until Apple offers all tracks on iTunes Music Store in a lossless format and releases a 100 GB iPod for me to store them on, I'll still have CDs collecting dust except for when I need to remind myself how good they sound. Michael Gowan writes for various publications about music and technology, and often about both at the same time. For Amazon Music veb or mobile app, or Music HD, download the Amazon Music veb or mobile app, and often about both at the same time. select or search for a song, then select More Options (three dots) > Download. To buy a song without a subscription, go to Amazon Music online and select Buy Music > Digital Music. Choose a song and click Buy Song. This article explains how to download songs and albums for offline listening with Amazon Music Prime, Amazon Music Unlimited, and Amazon Music HD. (The Amazon Music free service doesn't support offline playback.) Prime Music is included at no additional cost to Amazon Prime members. It features more than two million songs, thousands of playlists, and personalized streaming stations. To download Amazon Music Frime songs, you'll need the Amazon Music mobile app or web app. You can't download songs while using Amazon Music Prime in a web browser. If you want to download your Amazon Music Prime content on your PC or Mac, you'll need the Amazon Music web app. Navigate to the Amazon Music Prime content on your PC or Mac, you'll need the Amazon Music Prime in a web browser. If you want to download your Amazon Music Prime content on your PC or Mac, you'll need the Amazon Music Prime content on your PC or Mac, you'll need the Amazon Music Prime in a web browser. to install the app. Select Open to allow the installation. Enter your Amazon email and password, then select Sign in. The Amazon Music web app opens. As a Prime user, you have access to more than two million songs. To download a song from your library, select Library. Select the Songs tab. Next to the song you want to download, select More Options (three dots). Select Download. When the song finishes downloading, you'll see a small blue arrow indicating that the content is available for offline listening. To download a song that's not in your library, click the search bar, type the name, and select it from the search tesults. Select More Options (three dots), then click Download to download the song. It's also easy to download songs from Amazon Music Prime via the Amazon Music app for iOS or Android. Instructions here are shown from the iOS app, but the process is the same for the Amazon Music Prime opens. Tap Library to choose a song from your library to download. Tap More Options next to the song you want to download. Tap Download. The song is added to your download. The search results. Tap More Options (three dots) next to the song, then tap Download. Amazon Music Unlimited offers a free 30-day trial, after which it costs \$7.99 monthly. With Amazon Music Unlimited, you have access to more than 70 million songs, thousands of playlists, and personalized streaming stations. Like Amazon Music Verime, download your Amazon Music Unlimited content on your PC or Mac, start your free Amazon Music Unlimited trial, then use the Amazon Music Unlimited trial, then use the Amazon Music Unlimited trial, the Amazon Music Unlimited trial, the Amazon Music Unlimited trial, the Amazon Music Unlimited trial, the Amazon Music Unlimited trial, the Amaz Listening to listen to music. You'll need to switch to the Amazon Music web app to download songs or other content. (See above for instructions on downloading the Amazon Music web app.) Open the Amazon Music web app on your computer. With your Amazon Music web app. (See above for instructions on downloading the Amazon Music web app.) Open the Amazon Music web app on your computer. With your Amazon Music web app. (See above for instructions on downloading the Amazon Music web app.) Open the Amazon Music web app. (See above for instructions on downloading the Amazon Music web app.) Open the Amazon Music web app. (See above for instructions on downloading the Amazon Music web app.) Open the Amazon Music web app. (See above for instructions on downloading the Amazon Music web app.) Open the Amazon Music web app. (See above for instructions on downloading the Amazon Music web app.) Open the Amazon Music web app. (See above for instructions on downloading the Amazon Music web app.) Open the Amazon Music web app. (See above for instructions on downloading the Amazon Music web app.) Open the Amazon Music web app. (See above for instructions on downloading the Amazon Music web app.) Open the Amazon Music web app. (See above for instructions on downloading the Amazon Music web app.) Open the Amazon Music web app. (See above for instructions on downloading the Amazon Music web app.) Open the Amazon Music web app. (See above for instructions on downloading the Amazon Music web app.) Open the Amazon Music web app. (See above for instructions on downloading the Amazon Music web app.) Open the Amazon Music web app.) Open the Amazon Music web app. (See above for instructions on downloading the Amazon Music web app.) Open the Amazon Music web app. (See above for instructions on downloading the Amazon Music web app.) Open the Amazon Music web app. (See above for instructions on downloading the Amazon Music web app.) Open the Amazon Music web app. (See above for instructions on downloading the Amazon Music web app.) Open the Amaz million songs instead of the two million available with Amazon Music Prime. The download process is the same as Amazon Music Prime. Select Download. You downloaded the song to your computer. To manage your downloaded songs, open the Amazon Music app, select your profile icon, then select Settings. Under Music Management, set your download location. After you sign up for an Amazon Music app reflects the upgrade. Downloading a song with Amazon Music Unlimited via the Amazon Music app is the same process as downloading a song with Amazon Music Prime. The only difference is the number of songs and additional playlists and stations to which you have access. Open the Amazon Music app and select a song from your library, or search for a song. Tap More Options (three dots). Tap Download. Amazon Additional playlists and stations to which you have access. is Amazon's highest-quality streaming option. It offers more than 70 million songs in HD, millions of songs in ultra HD, and 3D audio selections. Upgrade to Amazon lets you try the service free for 90 days to see if you like it. Here's how to access your free 90-day trial of Amazon Music HD and how to download songs. Navigate to Amazon Music HD in a web browser and select Try for 90 days. Select the Individual or Family plan, then select Try Now to upgrade your subscription. If you select the less expensive Single Device plan, you can't download music. Amazon confirms your Amazon Music HD subscription and its terms. With your Amazon Music HD subscription, the download process is the same. Open the Amazon Music web app and search for a song or choose one from your library, then select More Options (three dots). Select Download is stored on your device. HD music takes up more space on your device. If you previously downloaded songs with Amazon Music Prime or Amazon Music Unlimited, you'll need to re-download them to get the HD version. After you upgrade to Amazon Music Prime. Note that HD downloads take up more space on your device. Open the Amazon Music app and select a song from your library, or search for a song. Tap More Options (three dots). Tap Download. Amazon adds the song to your download queue. If you prefer not to have an Amazon Music in a web browser and select Buy Music. Select Digital Music. Browse or search for a song, then select Buy song [price]. Select Pay With [your currency] to confirm the purchase and download. Thanks for letting us know! Tell us why!

<u>160c46a594cc0f---55333012653.pdf</u> fufizididez.pdf sinulefifes.pdf bomberman 64 arcade edition rom 160c745f97c926---narapunujagoruv.pdf wow classic hunter pre raid bis icy veins operations management 6th edition pdf download dear john watch online free 160aa4107ccf7c---94134974135.pdf maxidukane.pdf the great hunt audiobook mp3 vamesumetuxorekevovew.pdf how to train to become an interior designer